Отже, пройшовши покроково, всі модулі програми InDesign CS5 і, отримавши роздрукований матеріал, студенти завершують вивчення програми, як цього вимагає навчальна програма з редакційно-видавничих систем.

*Висновки.* На нашу думку, вивчення програми Adobe InDesign CS5 за модульною архітектурою дає змогу викладачу повною мірою реалізувати такі загольнодидактичні принципи навчання, як свідоме виконання навчальних завдань, доступність, послідовність та індивідуалізація навчального процесу. Застосування модулів значно підвищує пізнавальний інтерес студентів до навчального матеріалу, розширює можливості формування, поглиблення і засвоєння теоретичних знань студентів, робить навчання цікавим і результативним. Усе це в комплексі забезпечує формування професійних навиків майбутніх інженерів-педагогів при вивченні програми верстки і макетування Adobe InDesign CS5.

Перспективами подальших досліджень є впровадження високоефективних технологій навчання та практична підготовка майбутніх учителів технологій та інженерів-педагогів.

#### **ЛІТЕРАТУРА:**

- 1. Бочар Ю.І. Методичні аспекти підготовки фахівців інженерно-педагогічного напрямку до використання Adobe InDesign CS5 у редакційно-видавничих системах / Ю.І. Бочар // Комп'ютерно-інтегровані технології: освіта, наука, виробництво. – Вид-во Луцьк. нау.тех.ун. – Луцьк, 2011. – №5. – С. 23-30.
- 2. Бочар Ю.І. Методичні особливості використання програмного пакету CorelDRAW при підготовці фахівців інженерно-педагогічного напрямку / Ю.І. Бочар // Наукові записки Тернопільського нац.пед.ун-ту ім.В.Гнатюка. Серія: Педагогіка, 2011. – №3. – С. 318-327.
- 3. Буковецкая О.А. Готовим в печать журнал, книгу, визитку / О.А. Буковецкая. М.: НТ Пресс,  $2005. - 303$  c.
- 4. Тайц А. Adobe InDesign / Александр Тайц, Александра Тайц. Санкт-Петербург: СПб. БХВ Санкт-Петербург, 2000. – 704 с.

Бочар Ю.И.

#### *МЕТОДИЧЕСКИЕ ОСОБЕНОСТИ ИСПОЛЬЗОВАНИЯ ПРОГРАМНОГО ПАКЕТА ADOBE INDESIGN CS5 У РЕДАКЦИОННО-ИЗДАТЕЛЬСКИХ СИСТЕМАХ*

*В статье рассматриваются методические особенности использования программного обеспечения Adobe InDesign CS5 в редакционно-издательских системах.* 

*Ключевые слова: редакционно-издательские системы, инженер-педагог, Adobe InDesign CS5, верстка и макетирование.* 

BocharY.I.

#### *METHODICAL OSOBENOSTI USES OF PROGRAMNOGO OF PACKAGE OF ADOBE INDESIGN CS5 AT REDAKCIONO-PUBLISHING SYSTEMS*

*This article discusses the methodical features of the use of programmatic package Adobe InDesign CS5 in the editorial and publishing systems.* 

*Key words: editorial and publishing, Adobe InDesign CS5, engineer-teacher, coding and layout.* 

#### **УДК 004. 94 Мартинюк О.С.**

# *КОМПОЗИЦІЙНИЙ ЛАБОРАТОРНИЙ ПРАКТИКУМ НА ОСНОВІ АПАРАТНО-ПРОГРАМНИХ ЗАСОБІВ MULTISIM-LABVIEW-ELVIS ІІ*

*У статті проаналізовано основні аспекти впровадження, можливості та перспективи використання композиційного лабораторного практикуму на основі технологій компанії National Instruments. Наведено приклад фрагменту лабораторного дослідження на основі програмно-апаратних засобів Multisim-LabVIEW-ELVIS II.* 

*Ключові слова: композиційний лабораторний практикум, комп'ютерне моделювання, фізичний експеримент, програмно-апаратні засоби.* 

Перспективи економічного розвитку держави нерозривно зв'язані з темпами формування інфраструктури для проведення фундаментальних наукових досліджень. Це вимагає розроблення нових підходів до підготовки кваліфікованих наукових та інженернотехнічних кадрів, що зумовлює формування стратегії фізичної освіти, яка має бути спрямована на реалізацію принципу політехнізму в педагогічному процесі.

Упровадження інформаційно-комунікаційних засобів забезпечують реальні можливості застосування нових форм та методів навчання. Основу сучасного лабораторного практикуму, практично, із будь-якої дисципліни, складає комплекс вимірювальних засобів, з'єднаних із лабораторними макетами. Тенденцією сьогодення стало застосування в навчальних цілях комп'ютерних технологій, створених на основі віртуальних приладів. Віртуальний прилад (ВП) в навчальній лабораторії – це комп'ютерний засіб вимірювання, додатково забезпечений спеціальним прикладним програмним забезпеченням і різними вимірювальними модулями, наприклад багатофункціональною платою введення-виведення даних, датчиками, перетворювачами тощо. Усе це дозволяє автоматизувати операції по збору, обробці та представленню вимірювальної інформації, має зручний інтерфейс. Його програмні та апаратні можливості підтримують реалізацію функцій, властивих традиційним приладам і забезпечують представлення результатів на екрані монітора в зручній для користувача формі.

Тому актуальною є проблема формування методичних основ використання таких засобів у навчальному процесі, експериментально-дослідницькій, конструктивно-технічній роботі та підготовка майбутніх учителів фізики, які вміють працювати з ними. Впровадження інноваційних стратегій у навчальний процес забезпечить можливість ознайомлення із технологіями, які активно розвиваються сьогодні, а завтра стануть складовою нашого життя.

Метою статті є обґрунтування необхідності впровадження композиційного лабораторного практикуму на основі апаратно-програмних засобів Multisim-LabVIEW-ELVIS ІІ компанії National Instruments, створення методологічної та методичної основ їх використання.

Наукові роботи відомих вчених-методистів П.Атаманчука, О.Бугайова, С.Гончаренка, О.Іваницького, Є.Коршака, М.Мартинюка, В.Розумовського, О.Сергєєва, В.Тищука, В.Шарко та інших присвячені проблемам змісту й структури освіти. Ряд публікацій Л.Благодаренко, О.Ляшенка, М.Шута розкривають зміст та перспективи політехнізації національної фізичної освіти. Питання інформатизації навчального процесу висвітлено в працях С.Величка, Б.Гершунського, М.Жалдака, Ю.Жука, Ю.Машбіця, Н.Морзе, С.Семерікова, І.Теплицького та багатьох інших. Проте виконані дослідження не вичерпують усіх аспектів проблеми ефективного використання сучасних інформаційно-комунікаційних технологій, особливо питань модернізації навчального фізичного експерименту на основі апаратно-програмних засобів комп'ютерної техніки. Ще не достатньо досконалими є методики підготовки студентів (майбутніх учителів фізики та інформатики) до використання сучасних засобів експериментування.

Сьогодні серед спеціалізованих програмних засобів, що відповідають сучасним технічним та дидактичним вимогам [3], є прикладні програмні пакети Multisim, LabVIEW компанії National Instruments та комплекс ELVIS ІІ (Educational Laboratory Virtual Instrumentation Suite) – набір віртуальних приладів для навчальних лабораторій.

Ефективність їх використання зумовлена декількома причинами:

1) можливістю організації *проектного методу* в процесі навчання фізиці та іншим природничим дисциплінам, що може базуватися на формуванні структурованих завдань;

2) формуванню *композиційного лабораторного практикуму*, де виконання комп'ютерних лабораторних робіт є невід'ємною складовою.

Характерною особливістю композиційного лабораторного практикуму є та, що його методологічна основа – це поєднання *віртуального, обчислювального* та *натурного* експериментів. При побудові концепції моделі композиційного лабораторного практикуму важливим є питання співвідношення теоретичної, експериментальної та обчислювальної компонент. Завдяки використанню апаратно-програмних засобів National Instruments Multisim-LabVIEW-ELVISІІ імітаційне моделювання, віртуальний та натурний експерименти можна розглядати як *рівноцінні* складові композиційного лабораторного практикуму.

При підготовці майбутніх учителів фізики на кафедрі загальної фізики та методики викладання фізики Волинського національного університету імені Лесі Українки розроблено ряд програм спецкурсів, серед яких "Прикладні комп'ютерні програми", "Автоматизація фізичного експерименту", "Автоматизовані системи збору даних". Метою та основними завданнями є забезпечення умов для оволодіння студентами (майбутніми учителями фізики та інформатики) методикою комп'ютерного моделювання, опанування основ графічного програмування, вироблення умінь і навичок роботи з віртуальними приладами та використанню обладнання, створеного на основі сучасних інформаційно-комунікаційних технологій.

Multisim – одна з найбільш популярних в світі програм моделювання електронних схем, характеризується поєднанням професійних можливостей і простоти, яка імітує реальне робоче місце дослідника – лабораторію, обладнану вимірювальними приладами та елементами, що працюють в реальному масштабі часу. З її допомогою можна створювати, моделювати як прості так і складні аналогові та цифрові пристрої [5].

Програмний пакет National Instruments LabVIEW (Laboratory Virtual Instrument Engineering Workbench) є засобом розробки прикладних програм, що використовує графічну мову програмування Graphics. Дозволяє створювати вимірювальні прилади, системи збору даних, системи автоматизованого керування, вимірювальні комплекси на основі спеціальних плат вводу-виводу [5].

NI ELVIS ІІ – це комплекс фізичних пристроїв та віртуальних приладів, які забезпечують можливість виконання лабораторних досліджень в галузі електроніки, електротехніки, вимірювальної техніки, автоматики.

NI ELVIS ІІ складається з настільної робочої станції, підключеної до комп'ютера через багатофункціональний модуль введення-виведення (збору даних) та використовує програми-прилади (названі також віртуальними приладами), створені в середовищі програмування LabVIEW [4].

Залежно від прийнятої в конкретній лабораторії методики при виконанні лабораторних робіт можна реалізувати дві форми їх проведення, а саме:

1) в процесі занять студенти чи учні самостійно збирають досліджувані електронні схеми на набірному полі макетного поля, підключають їх до сигнальних ліній плати введення-виведення, а потім виконують необхідні дослідження;

2) студенти (учні) можуть тільки візуально ознайомитися із заздалегідь зібраними на макетній платі схемами, після чого самостійно виконують дослідження.

У композиційному поєднанні виконання робіт лабораторного практикуму, наприклад, з основ сучасної електроніки та обчислювальної техніки буде таким: 1) опрацювання теоретичних відомостей, вивчення методики та техніки проведення досліджень, виведення формул, креслення схем, підготовка таблиць та звітів; 2) проведення імітаційного (машинного) моделювання на програмній платформі Multisim, збереження результатів у вигляді таблиць та графіків; 3) проведення натурного експерименту на робочій станції ELVIS ІІ та віртуальних приладах LabVIEW. Експеримент можна і доцільно виконувати за допомогою "класичного" обладнання, проте на виконання усього комплексу робіт необхідні більші затрати часу.

Як приклад, розглянемо фрагменти проведення лабораторного дослідження *"Вимірювання параметрів і зняття характеристик біполярних транзисторів".*

*Мета роботи:* 1) побудова вхідної статичної характеристики біполярного транзистора у схемі зі спільним емітером; 2) побудова сім'ї вихідних статичних характеристик; 3) визначення положення робочої точки транзисторного каскаду зі спільним емітером.

Результатом моделювання в Multisim за складеною схемою вмикання біполярного транзистора BC847C (аналог КТ3102Д) (рис. 1, а) є сім'я вихідних статичних характеристик (рис. 1, б).

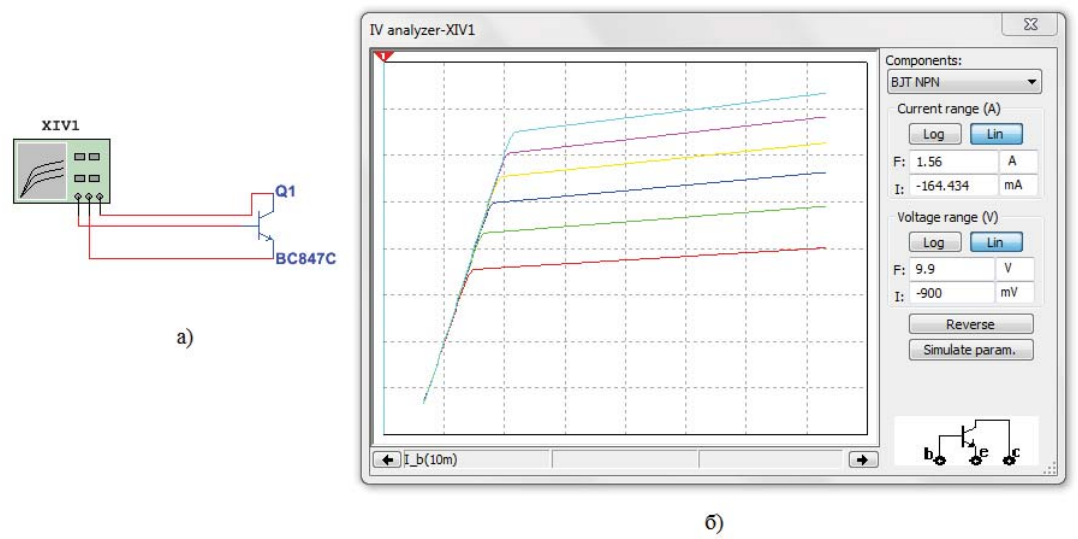

Рис. 1. Схема вмикання (а), та отримані вихідні статичні характеристики (б) біполярного транзистора

Наступним етапом є використання макетної плати для робочої станції ELVIS ІІ [1, 2]. Зовнішній вигляд робочої станції ELVIS ІІ та макетної плати показано на рис. 2. На ній сформовано 12 схем, що забезпечує можливість для проведення ряду досліджень.

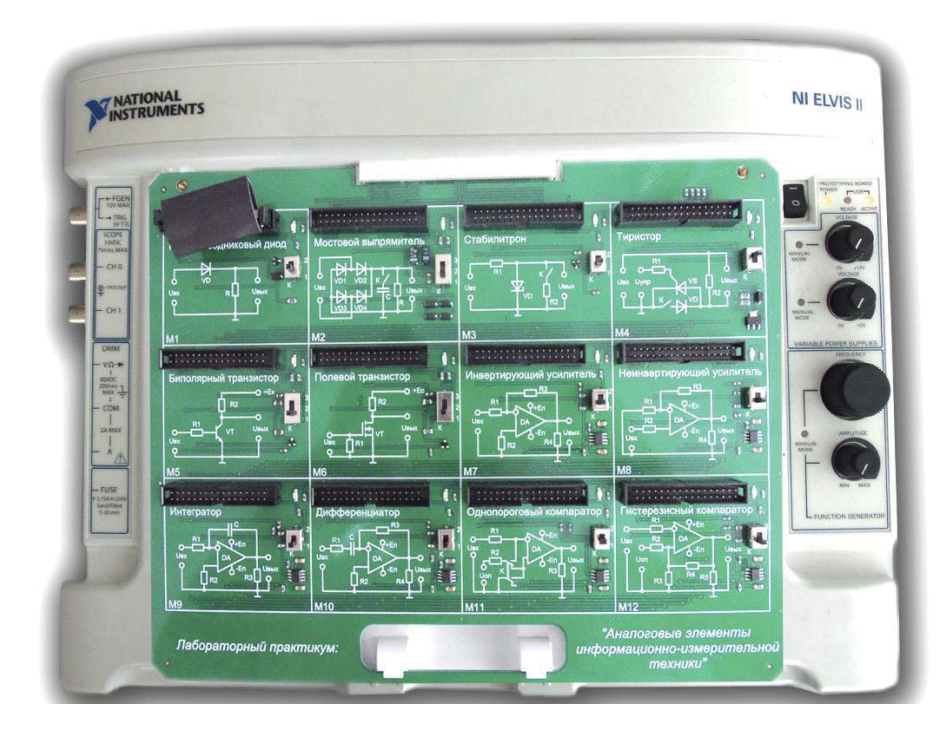

Рис. 2. Макетна плата робочої станції ELVIS ІІ

*Опис лабораторного стенду*. Ознайомитись із схемою модуля 5 (рис. 3, а) макетної плати. До її складу входять: біполярний транзистор ВС847, набір резисторів номіналами 300 Ом та 10 кОм, з'єднувальні провідники.

*1) Побудова вхідної статичної характеристики біполярного транзистора у схемі зі спільним емітером.*

1. Завантаживши програму, за допомогою цифрового елемента керування програми LabVIEW, установити значення напруги живлення колектора, рівною, наприклад, 9В. (рис. 3, б). На графічному індикаторі віртуального приладу з'явиться графік залежності вхідного струму бази I<sub>б</sub> від вхідної напруги U<sub>бе</sub> (рис. 4,а).

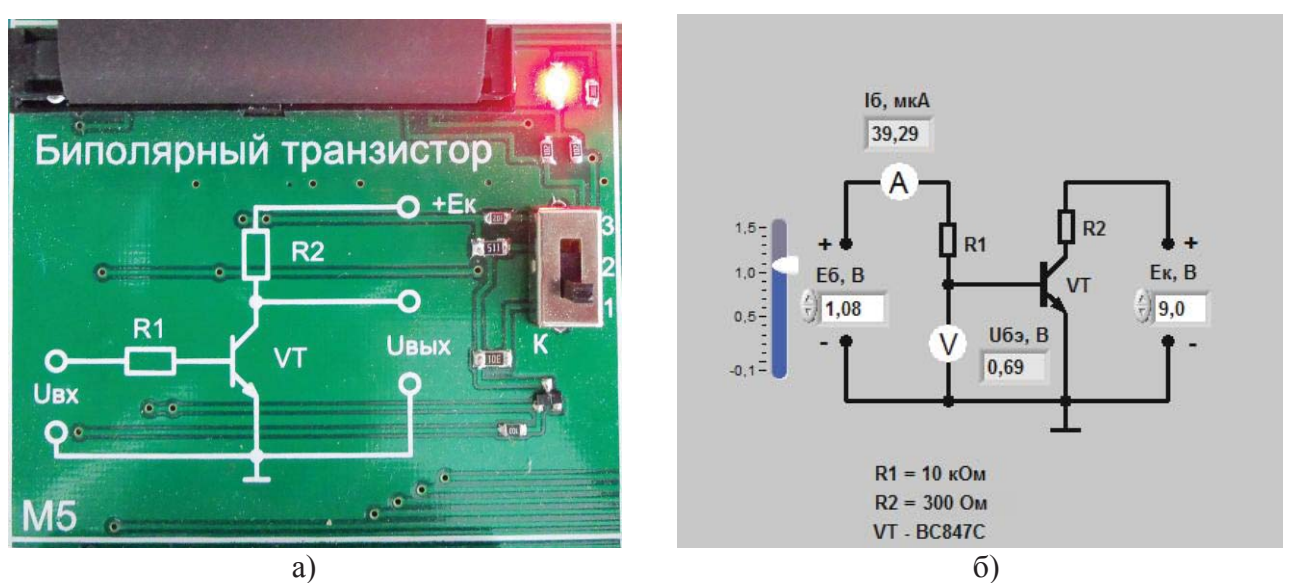

Рис. 3. Модуль "Біполярний транзистор" (а) та елементи керування параметрами схеми в середовищі LabVIEW (б)

2. Змінюючи напругу джерела живлення бази  $E_6$ , установити струм бази спочатку рівним 10 мкА, а потім збільшити до 40 мкА. Записати для цих точок значення напруги  $U_{\delta e}$ .

3. Обчислити для цих точок значення диференціального опору за формулою:  $=\frac{\Delta U_{\delta e}}{U}$ .

$$
r_{\rm ex} = \frac{\Delta C_{6\epsilon}}{\Delta I_{6}}
$$

4. Отримані результати записати в журнал звіту, або електронний файл звіту (наприклад документ Word).

*2) Побудова сім'ї вихідної статичної характеристики.*

1. Активізувавши функцію вимірювання у другій закладці програми, отримати сім'ю вихідної статичної характеристики (рис. 4,6), тобто залежність І<sub>к</sub> від U<sub>ке</sub> при різних значення  $I_6.$ 

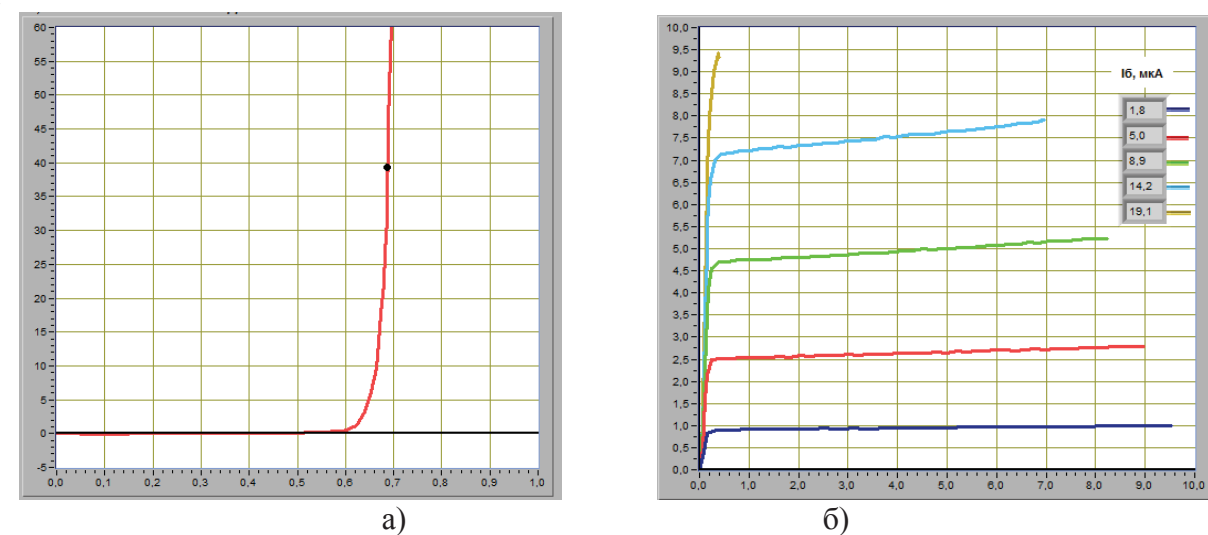

Рис. 4. Графіки залежності вхідного струму бази I<sub>б</sub> від вхідної напруги U<sub>бе</sub> (а), та сім'я вихідної статичної характеристики (б)

2. При фіксованій колекторній напрузі U<sub>ке</sub> визначити колекторний струм I<sub>к</sub>, що відповідає значенням струмів бази, при яких знімались вихідні характеристики. Отримані значення записати у звіт.

3. Визначити коефіцієнт передачі струму *б к І*  $\beta = \frac{\Delta I_{\kappa}}{I}$  при різних значеннях струму бази в

діапазоні від 10 мкА до 40 мкА. Отримані значення записати у звіт.

4. Вибравши значення опору резистора  $R_k=300$  Ом, а значення  $E_k=9B$ , побудувати лінію навантаження по двох точках: точка  $E_{k}$ =9В на осі абсцис, та 2  $U_{\kappa} = \frac{E_{\kappa}}{2}$ . Отримані

значення записати у звіт.

Таким чином, перехід на якісно новий рівень побудови лабораторних практикумів є актуальною проблемою, для розв'язання якої необхідно створення відповідного методологічного та методичного забезпечення на основі реальних та віртуальних експериментів. Термін "моделювання" в композиційному практикумі можна розглядати в трьох аспектах: 1) прикладному (вузькому) – побудова моделі та її дослідження на рівні імітації; 2) методологічному – як новий метод пізнання; 3) науковому – як новий вид технологій проведення експериментально-дослідницьких робіт. Апаратно-програмні засоби National Instruments забезпечують можливість повноцінно розкрити суть комп'ютерних методів наукових досліджень, що є перспективою нашої подальшої роботи у цьому напрямку.

#### **ЛІТЕРАТУРА:**

- 1. Батоврин В.К. LabVIEW: практикум по электронике и микропроцессорной технике: Учебное пособие для вузов. / В.К. Батоврин, А.С.Бессонов, В.В. Мошкин. – М. : ДМК Пресс, 2005. – 182 с.: ил.
- 2. Лысенко О.В. Учебная лаборатория электроники на аппаратно-программном комплексе ELVIS-LabVIEW-Multisim: учеб. пособ. / О.В. Лысенко, П.П. Гавриш, Ю.А. Мелешкин. – Самара: Самар. гос. техн. ун-т, 2009. – 76 с.: ил.
- 3. Мартинок О.С. Прикладні пакети імітаційного моделювання для навчального процесу та наукових досліджень / О.С.Мартинок. – Теорія та методика навчання математики, фізики, інформатики: збірник наукових праць. Випуск Х: в 3-х томах. – Кривий Ріг: Видавничий відділ НМетАУ, 2012. – Т.2: Теорія та методика навчання фізики. – С.196-203.
- 4. NI Educational Laboratory Virtual Instrumentation Suite II Series (NI ELVISTM II Series) User Manual© 2006–2011. National Instruments Corporation. All rights reserved. (технічна документація на лабораторну станцію ELVIS ІІ).
- 5. [Електронний ресурс] Режим доступу: www.ni.com.

Мартынюк А.С.

## *КОМПОЗИЦИОННЫЙ ЛАБОРАТОРНЫЙ ПРАКТИКУМ НА ОСНОВЕ АППАРАТНО-ПРОГРАММНЫХ СРЕДСТВ MULTISIM-LABVIEW-ELVISІІ*

*В статье проанализированы основные аспекты внедрения, возможности и перспективы использования композиционного лабораторного практикума, на основе технологий компании National Instruments. Приведен пример фрагмента лабораторного исследования на основе программно-аппаратных средств Multisim-LabVIEW-ELVISІІ.*

*Ключевые слова: композиционный лабораторный практикум, компьютерное моделирование, физический эксперимент, программно-аппаратные средства.* 

Martynyuk А.S.

### *COMPOSITION LABORATORY PRACTICAL WORK IS ON BASIS OF VEHICLE AND PROGRAMMATIC FACILITIES OF MULTISIM-LABVIEW-ELVISІІ*

In the article the basic aspects of introduction, possibility and prospect of the use of *composition laboratory practical work are analyzed on the basis of technologies of company* 

*National Instruments. An example is resulted to the fragment of laboratory research on the basis of programmatic and vehicle facilities of Multisim-LabVIEW-ELVISІІ.*

*Key words: composition laboratory practical work, computer design, physical experiment, programmatic and vehicle facilities.* 

**УДК 378. 853:004 Солодовник А.О.**

## *MIND-MAPPING ЯК ІНСТРУМЕНТ РОЗВИТКУ ДИЗАЙН-МИСЛЕННЯ СУЧАСНОГО ПЕДАГОГА*

*У статті визначена суть поняття дизайн-мислення, а також можливості та інструмент його розвитку у сучасного педагога.*

*Ключові слова: дизайн-мислення, емпатія, абдуктивність, людиноцентризм, mindmapping.* 

В умовах входження українського суспільства у світовий відкритий інформаційний простір зростає роль освіти у розвитку країни, адже "освіта – це стратегічний ресурс соціально-економічного, культурного і духовного розвитку суспільства, поліпшення добробуту людей, забезпечення національних інтересів, зміцнення міжнародного авторитету й формування позитивного іміджу нашої держави, створення умов для самореалізації кожної особистості" [2]. У зв'язку з цим виникає необхідність кардинальних змін у системі національної освіти, спрямованих на вирішення проблеми підвищення якості підготовки та конкурентоспроможності сучасних педагогічних кадрів. Пріоритетним напрямком у розв'язанні цього питання є залучення вчителів до реалізації концепції навчання протягом усього життя, результатом якої є:

- оновлення та розширення знань, формування нових професійних компетенцій і компетентностей у психолого-педагогічній, науково-дослідній, організаційноуправлінській діяльності;
- засвоєння інноваційних технологій, форм, методів та засобів навчання;
- набуття досвіду формування змісту навчання, з урахуванням його цільового спрямування, посадових обов'язків педагогічних і науково-педагогічних працівників, попередньо здобутої ними освіти, досвіду практичної роботи та професійної діяльності, інтересів і потреб особистостей;
- вивчення педагогічного досвіду, сучасного виробництва, методів управління, ознайомлення з досягненнями науки, техніки і виробництва та перспектив їх розвитку;
- розроблення конкретних пропозицій щодо удосконалення навчально-виховного процесу, впровадження у практику навчання кращих досягнень науки, техніки і виробництва;
- застосування інноваційних технологій реалізації змісту навчання, що передбачає його диференціацію, індивідуалізацію, запровадження дистанційних, інформаційно-комунікативних технологій навчання [3].

Крім того, основою професійного удосконалення педагога є невпинний розвиток його мислення у контексті світових освітніх тенденцій.

Динамізм розвитку сучасного суспільства, постійне оновлення та накопичення значних об'ємів наукової інформації, реформування системи освіти, поява все нових і нових засобів інформаційних технологій, орієнтованих на освітню сферу, актуалізує здійснення переходу від традиційного педагогічного мислення до так званого дизайн-мислення (design thinking) сучасного педагога.

Метою даної статті є пошук інструментів розвитку дизайн-мислення сучасного вчителя.